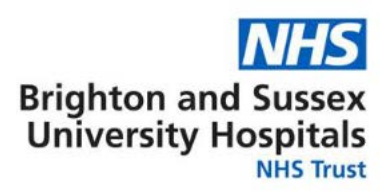

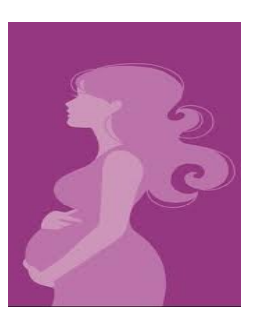

## **BadgerNet Digital Maternity Notes**

- **Prior to your first midwife appointment we would like you, wherever possible, to use the Maternity Notes App or website to provide us with some background information in order for us to carry out your appointment more efficiently and allow more time for us to talk to you about your pregnancy.**
- When you attend your first midwife appointment at Brighton and Sussex University Hospitals NHS Trust your midwife will be recording your maternity notes onto an electronic record. This is only accessible by staff involved in your pregnancy care.
- You can choose to access a summary of the electronic version of your notes via a portal on the Maternity Notes Mobile App or website. The information that you will see on the Maternity Notes App is a summary generated in real-time from any data you enter, and also from details entered by your midwife or other health professionals involved in your care. The information you are able to view through the portal is a summary of key information, including appointment dates and times, inputted at each stage of your pregnancy, birth and postnatal period. This is not your full pregnancy record.
- The portal also provides access to local and national information leaflets which you may find useful to read during your pregnancy. In addition, there is an area for you to record a Birth Plan later in your pregnancy and access to the NHS Friends and Family feedback questionnaires regarding your maternity care.
- This is an optional service and if you choose to opt-out at the beginning but then change your mind your midwife can enable at any stage of your pregnancy.

## **Security**

- All information is held securely and cannot be accessed without appropriate login details, similar to Internet banking.
- The Maternity Notes app uses the same secure platform used by the health care professionals involved in your maternity care.
- You remain responsible for the security of your own mobile device at all times. For added security we recommend that you set a lock-screen password on your mobile or tablet device if you have not already.

## **How to Access Maternity Notes**

- 1. When we booked your first appointment for you we generated a security phrase which is your date of birth (e.g. if you were born on 12<sup>th</sup> December 1999 it would be 121299).
- 2. You can login to the Maternity Notes website by navigating to the following URL in your web browser: **https://www.pregnotes.net** or download the 'Maternity Notes' App from the App store.
- 3. The first time you access your notes you will need to 'Register' for the service using your email address (this is the one you have provided on your self-referral) and security phrase as above.
- **4.** You will receive a verification code to your mobile telephone to set up the account, which will require you to create a secure password. If you are using the app on your smartphone or tablet you will also be asked to create a pin number for ease of login for the future. **You are now ready to view your records, please proceed to the pre-booking information section and complete.**

## **Support**

If you forget your password, please navigate to the website [https://www.pregnotes.net](https://www.pregnotes.net/) and click the forgotten password link to reset your password. If you have any questions about accessing your notes, then please let your midwife know at your next appointment.